# **GÉRER VOTRE FINANCEMENT Guide d'accompagnement aux règles d'utilisation des bourses postdoctorales (B3Z-B5) ET**

**Procédures FRQnet**

*Si vous êtes boursier ou boursière d'un des deux programmes de renouvellement des bourses postdoctorales (B3ZR-B5R), veuillez consulter la [section 2](#page-11-0) du présent document pour prendre connaissance des procédures FRQnet, et vous référer à vos règles de programmes pour connaître les conditions d'utilisation spécifiques à votre bourse (section 6).* 

# **Table des matières**

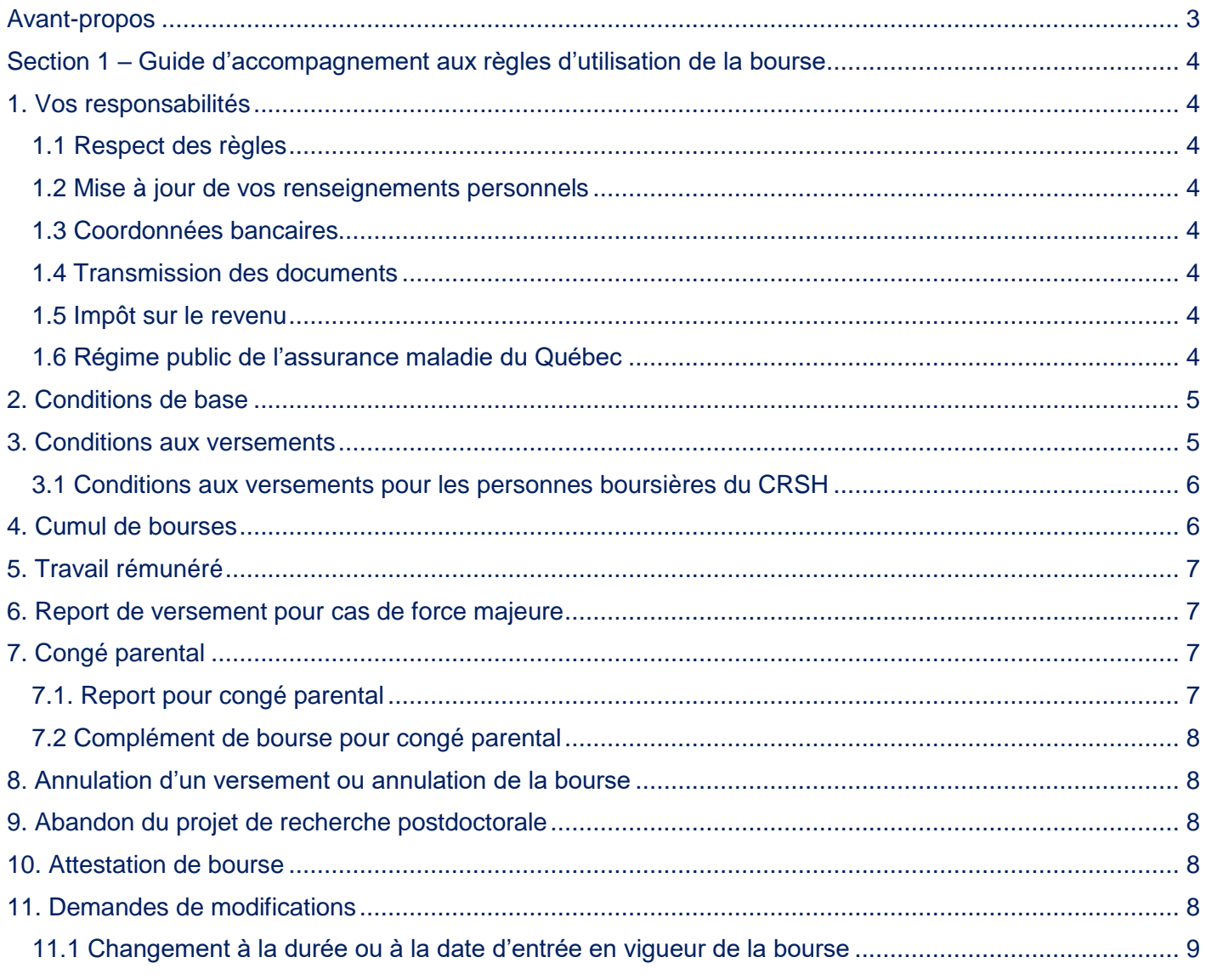

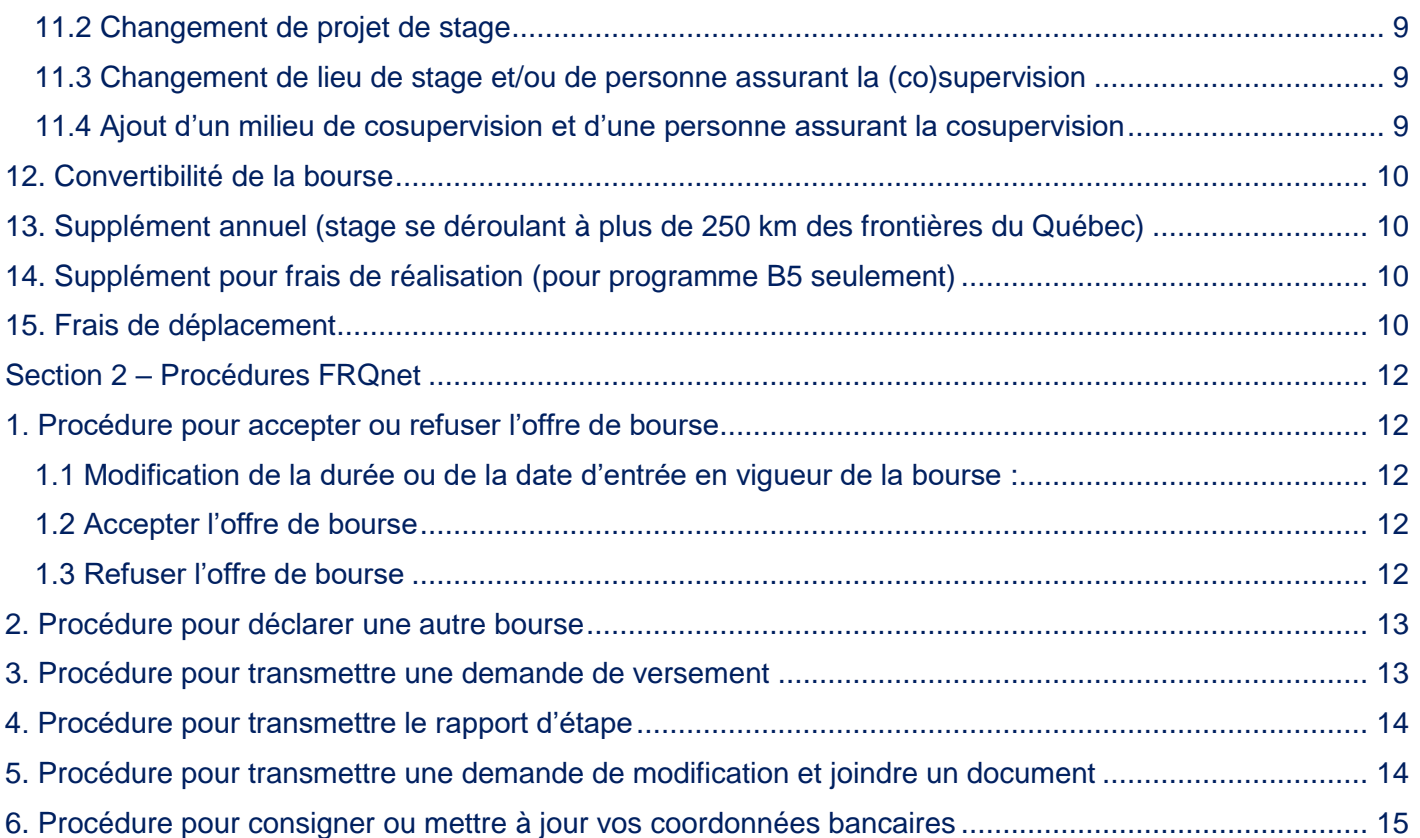

# <span id="page-2-0"></span>**Avant-propos**

 $\overline{a}$ 

Ce guide d'accompagnement aux règles d'utilisation de votre bourse s'adresse aux personnes titulaires d'un financement provenant des programmes de *Bourse postdoctorale* (B3Z) et de *Bourse postdoctorale en recherche-création* (B5) du Fonds de recherche du Québec – Société et culture (FRQSC).

Il est assujetti aux [Règles générales communes](http://www.frqsc.gouv.qc.ca/fr/regles-generales-communes) (RGC) des Fonds de recherche du Québec, ainsi qu'aux règles des programmes de bourses postdoctorales du FRQSC. Par conséquent, il est **impératif** de consulter ces documents afin de gérer adéquatement votre financement. Chaque cohorte est tenue de respecter les règles dans le cadre desquelles la bourse a été octroyée :

- <span id="page-2-1"></span> Concours de l'automne 2018 (cohorte 2019-2020) :
	- o [Bourse postdoctorale](http://www.frqsc.gouv.qc.ca/fr/bourses-et-subventions/concours-anterieurs/bourse/bourse-postdoctorale-e4rfp5x61530032428033) (B3Z)
	- o [Bourse postdoctorale en recherche-création](http://www.frqsc.gouv.qc.ca/fr/bourses-et-subventions/concours-anterieurs/bourse/bourse-postdoctorale-en-recherche-creation-hfmiffq91530038374742) (B5)
- Concours de l'automne 2019 (cohorte 2020-2021)<sup>1</sup> :
	- o [Bourse postdoctorale](http://www.frqsc.gouv.qc.ca/bourses-et-subventions/consulter-les-programmes-remplir-une-demande/bourse/bourse-postdoctorale-yi67grkv1559929865289) (B3Z)
	- o [Bourse postdoctorale en recherche-création](http://www.frqsc.gouv.qc.ca/bourses-et-subventions/consulter-les-programmes-remplir-une-demande/bourse/bourse-postdoctorale-en-recherche-creation-b5--xkcvrg211559932670620) (B5)

Le présent guide constitue un **complément** à ces ensembles de règles. Il vise à préciser les procédures entourant l'utilisation de votre bourse.

Le Fonds se réserve le droit de mettre à jour ce document sans préavis.

<sup>1</sup> Les particularités qui s'appliquent à la cohorte 2018-2019 (concours automne 2017) ne sont pas répertoriées dans le présent document. Au besoin, veuillez communiquer avec nous pour toute question spécifique à cette cohorte, ou consulter les [règles des concours antérieurs.](http://www.frqsc.gouv.qc.ca/fr/bourses-et-subventions/regles-des-concours-anterieurs)

# <span id="page-3-0"></span>**Section 1 – Guide d'accompagnement aux règles d'utilisation de la bourse**

# <span id="page-3-1"></span>**1. Vos responsabilités**

#### <span id="page-3-2"></span>**1.1 Respect des règles**

Vous avez la responsabilité de lire et de respecter intégralement les règles des programmes de bourses (B3Z ou B5) qui vous concernent, ainsi que les [RGC](http://www.frqsc.gouv.qc.ca/fr/regles-generales-communes) et les principes en matière d'éthique et d'intégrité en recherche précisés dans la *[Politique sur la conduite responsable en recherche](http://www.frqsc.gouv.qc.ca/documents/10191/186005/R%C3%A8gles+internes+CRR_FRQSC.pdf/8711218d-5d50-4a7b-8700-5e9618028e78)*.

#### <span id="page-3-3"></span>**1.2 Mise à jour de vos renseignements personnels**

Vous avez la responsabilité de mettre à jour vos renseignements personnels via votre [Portfolio électronique](https://frqnet.frq.gouv.qc.ca/researchPortal/faces/jsp/login/login.xhtml?lang=FR&site=null) sous l'onglet « Mon profil » du menu principal. Ces informations sont importantes et doivent permettre au Fonds de vous joindre en tout temps. L'adresse postale doit être complète, l'utilisation d'un casier postal comme unique adresse de correspondance est interdite.

#### <span id="page-3-4"></span>**1.3 Coordonnées bancaires**

Vous devez fournir vos informations bancaires afin que nous puissions procéder au paiement de votre bourse par dépôt direct. **Ces informations doivent être saisies dès l'acceptation de la bourse**.

**IMPORTANT** : Assurez-vous que votre compte se trouve dans une institution financière canadienne et soit en devise canadienne, sans quoi le paiement ne pourra être effectué.

#### <span id="page-3-5"></span>**1.4 Transmission des documents**

Tous les documents qui vous sont demandés dans le cadre de votre octroi doivent être transmis au Fonds via votre [Portfolio électronique](https://frqnet.frq.gouv.qc.ca/researchPortal/faces/jsp/login/login.xhtml?lang=FR&site=null) à la section « Déclarations - situation et pièces requises »**.** Aucun document envoyé par courriel ne sera accepté.

#### <span id="page-3-6"></span>**1.5 Impôt sur le revenu**

La personne titulaire d'une bourse est responsable de payer tout impôt exigible sur les sommes reçues à Revenu Canada et, s'il y a lieu, à Revenu Québec. Il est important de noter que le Fonds n'effectue aucune retenue à la source sur les sommes versées au cours de l'année d'imposition concernée.

La date de dépôt du versement détermine l'année durant laquelle le montant des versements doit être déclaré comme revenu à des fins d'impôt personnel.

Les formules T4A de l'Agence de revenu du Canada et le relevé I de Revenu Québec relatifs à vos versements sont déposés dans votre portail au mois de février de l'année suivant l'année d'imposition visée. Un courriel est envoyé pour vous informer du dépôt du document.

Le FRQSC n'offre aucun soutien en regard des fiscalités canadienne et québécoise. Vous avez la responsabilité de communiquer directement avec les services de renseignements de Revenu Québec et de l'Agence du revenu du Canada pour obtenir toute information relative à l'impôt sur le revenu.

#### <span id="page-3-7"></span>**1.6 Régime public de l'assurance maladie du Québec**

Que vous poursuiviez votre stage au Québec ou à l'extérieur du Québec, vous devez être en mesure de fournir sur demande une copie de votre carte de la Régie de l'assurance maladie du Québec (RAMQ), valide tout au long du financement, ou une copie d'entente avec la RAMQ.

# <span id="page-4-0"></span>**2. Conditions de base**

Pour conserver la bourse, vous devez maintenir les conditions de base suivantes durant toute la durée du financement :

- Respecter les conditions liées à la citoyenneté et au domicile.
- Avoir procédé au dépôt initial de votre thèse pour débuter le stage et avoir satisfait aux exigences d'obtention de votre diplôme de doctorat au moment du troisième versement.
- Être présent(e) à temps plein sur votre lieu de stage pour y poursuivre votre recherche postdoctorale.
- Respecter les règles de cumul permis.
- Respecter les règles relatives au travail rémunéré.

Vous avez l'obligation d'aviser le Fonds dès qu'une de ces conditions n'est plus remplie. En cas de nonrespect de l'une ou l'autre de ces conditions de financement, le Fonds sera dans l'obligation d'annuler la bourse et pourrait exiger un remboursement.

### <span id="page-4-1"></span>**3. Conditions aux versements**

*Se référer à la section 6.2 des [règles de votre programme](#page-2-1) pour les informations relatives aux versements de la bourse.*

L'entrée en vigueur de la bourse réfère au moment auquel votre premier versement peut être réclamé.

Les versements doivent être demandés, via votre [Portfolio électronique,](https://frqnet.frq.gouv.qc.ca/researchPortal/faces/jsp/login/login.xhtml?lang=FR&site=null) un mois avant leur date prévue. Vous pouvez visualiser le calendrier de vos versements à la section « Autorisations et paiements ».

Chaque versement couvre une période de 4 mois. Tout versement non réclamé pourra être annulé à échéance de la période qu'il couvre, et ce, sans préavis.

Pour recevoir votre versement, vous devez remplir les conditions inscrites dans votre Portfolio à la section « Détails du dossier – Décision », sous l'intitulé « Conditions au paiement ». Pour connaître les procédures FRQnet, consulter la Section 2 - [Procédures FRQnet.Section 2 –](#page-11-0) Procédures

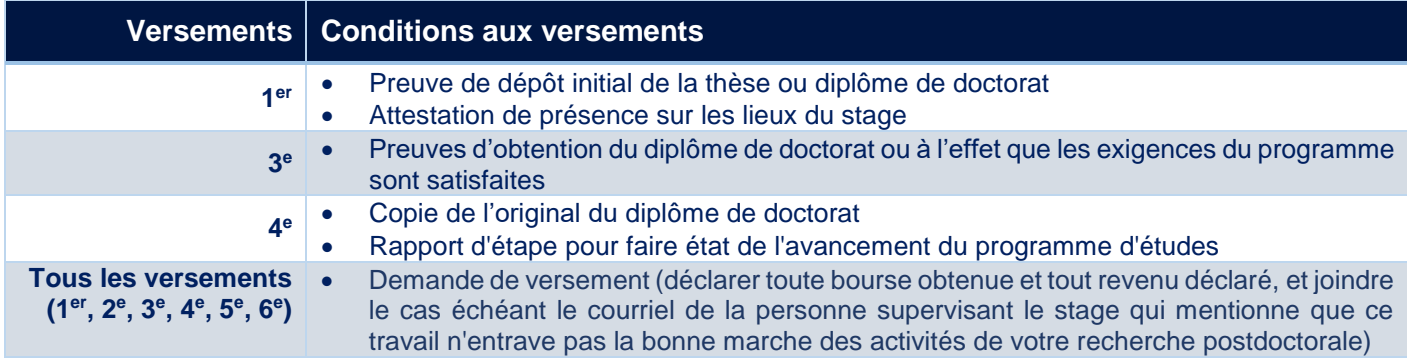

#### **1 er versement**

Le 1<sup>er</sup> versement ne peut être effectué que si le Fonds a reçu une copie de l'original du diplôme de doctorat certifié conforme par le bureau du registraire ou une attestation officielle du premier dépôt de la thèse de doctorat. Le 1er versement est également conditionnel à votre **présence physique effective à temps plein** dans votre milieu de stage. Une [attestation de présence](http://www.frqsc.gouv.qc.ca/documents/11326/3349696/Form_B3_Attestation_presence_lieu_stage.pdf/f9d568fb-5cc5-43e1-8fc4-2b912949b5d1) doit être signée par la personne qui supervise votre stage, en date du début de celui-ci, et téléchargée dans la section « Gérer mon financement – Déclarations -

situation et pièces requises » de votre [Portfolio électronique.](https://frqnet.frq.gouv.qc.ca/researchPortal/faces/jsp/login/login.xhtml?lang=FR&site=null) **Aucune attestation reçue avant la date du début de stage ne sera acceptée.** Ce document sous forme de formulaire PDF se retrouve également dans la [Boîte à outils de votre](#page-2-1) programme.

#### **3 <sup>e</sup>versement**

La copie du diplôme de doctorat ou les preuves à l'effet que les exigences d'obtention du diplôme de doctorat ont été satisfaites (dépôt final effectué) sont obligatoires pour percevoir le 3<sup>e</sup> versement.

#### **4 <sup>e</sup> versement**

Toute personne titulaire d'une bourse postdoctorale admissible à plus de trois versements doit présenter un rapport d'étape lors du 4<sup>e</sup> versement pour faire état de l'avancement de ses recherches. Ce rapport d'étape est accessible à partir du [Portfolio électronique](https://frqnet.frq.gouv.qc.ca/researchPortal/faces/jsp/login/login.xhtml?lang=FR&site=null) dans la section « Suivi des demandes financées ». Les renseignements demandés sont les suivants :

- **Description des réalisations** depuis le début de la recherche postdoctorale. Veiller à mentionner ou à mettre l'accent sur les activités de diffusion (publications, conférences, etc.) en lien avec le projet, et à expliquer brièvement en quoi celles-ci ont contribué à l'avancement du projet. S'il y a lieu, préciser les modifications apportées au projet initial;
- **Calendrier** des activités de recherche et de diffusion pour l'année suivante;
- Signature de la personne supervisant le stage;
- Signature de la personne titulaire de la bourse.

Après analyse, le droit à la bourse est maintenu si les progrès sont jugés satisfaisants par le Fonds. Celui-ci peut également demander des précisions, si nécessaire.

#### **Fin de la bourse**

Toute personne titulaire d'une bourse ayant reçu un financement du Fonds doit transmettre un **rapport final** au Fonds à la fin de la bourse. Le moment venu (environ un mois suivant la fin de la bourse), vous serez avisé(e) par courrier électronique que le formulaire du rapport final est désormais disponible dans votre [Portfolio.](https://frqnet.frq.gouv.qc.ca/researchPortal/faces/jsp/login/login.xhtml?lang=FR&site=null) Il sera alors requis de le remplir et de le transmettre électroniquement. Tel qu'il est stipulé dans les [Règles générales communes](http://www.frqsc.gouv.qc.ca/fr/regles-generales-communes) (section 7.2), **l'octroi d'une aide financière ultérieure** dans un autre programme au Fonds sera **conditionnel à la réception de ce rapport**.

#### <span id="page-5-0"></span>**3.1 Conditions aux versements pour les personnes boursières du CRSH**

Si vous êtes titulaire d'une bourse du CRSH, vous pouvez bénéficier de l'avantage du supplément annuel de 10 000\$ si votre stage se déroule à plus de 250 kilomètres des frontières du Québec. Le cas échéant, le montant annuel sera réparti en trois versements égaux. Pour recevoir ce supplément, vous devrez présenter une **[attestation de présence](http://www.frqsc.gouv.qc.ca/documents/11326/3349696/Form_B3_Attestation_presence_lieu_stage.pdf/f9d568fb-5cc5-43e1-8fc4-2b912949b5d1)** au début de votre stage (1<sup>er</sup> versement) et au début de votre deuxième année  $(4^e$  versement).

# <span id="page-5-1"></span>**4. Cumul de bourses**

*Se référer à la section 6.7 de[s règles de votre programme](#page-2-1) pour les informations relatives au cumul de bourses.*

Vous devez déclarer **toutes** les bourses reçues, que le cumul en soit permis ou non. Voi[r Section 2 –](#page-12-0) Déclarer [une bourse.](#page-12-0)

Il n'est pas permis de reporter un versement ou de retarder l'entrée en vigueur de la bourse pour recevoir une bourse dont le cumul est interdit.

Un remboursement sera exigé pour tout versement perçu en situation de cumul interdit.

Avant d'accepter la bourse d'une autre source que celle du Fonds, il est important de vérifier auprès de l'autre organisme s'il autorise le cumul en totalité ou en partie avec la bourse du Fonds.

# <span id="page-6-0"></span>**5. Travail rémunéré**

*Se référer à la section 6.8 des [règles de votre programme](#page-2-1) pour les informations relatives au travail rémunéré.*

Les emplois doivent être déclarés via votre [Portfolio électronique](https://frqnet.frq.gouv.qc.ca/researchPortal/faces/jsp/login/login.xhtml?lang=FR&site=null) lors des demandes de versement. Vous devez également y joindre un courriel (converti en PDF) de la personne assurant la supervision de votre stage, confirmant qu'elle donne son accord pour cet emploi.

Veuillez noter qu'aux fins de la présente règle de travail rémunéré, le Fonds considère qu'une charge de cours de niveau collégial ou universitaire équivaut à 150 heures de travail. Le même cours donné à deux groupes, pendant une même session, est considéré comme équivalent à deux charges de cours.

Si vous percevez un salaire pour travailler uniquement au projet de recherche postdoctorale, vous devez l'indiquer dans votre [Portfolio électronique](https://frqnet.frq.gouv.qc.ca/researchPortal/faces/jsp/login/login.xhtml?lang=FR&site=null) lors des demandes de versement. Vous devez y joindre un courriel (converti en PDF) de la personne assurant la supervision du stage, confirmant que ce salaire est versé pour travailler **uniquement** au projet de recherche postdoctorale.

**En tout temps**, si, après votre demande de versement, des revenus s'ajoutent ou changent pour la période couverte par le versement reçu, vous devez en faire la déclaration dans votre Portfolio.

#### <span id="page-6-1"></span>**6. Report de versement pour cas de force majeure**

Comme indiqué à la section 6.3 des [règles de votre programme,](#page-2-1) aucune suspension de la bourse postdoctorale n'est autorisée en cours d'octroi. En cas de **force majeure** (ex. obligations familiales majeures, graves raisons de santé, etc.), la personne boursière devra contacter le Fonds qui analyse la situation sur réception des justificatifs requis, puis approuve ou refuse le temps d'arrêt demandé. Les règles relatives à la durée du financement de la bourse ne peuvent laisser place à des mesures d'exception que dans des **circonstances exceptionnelles et indépendantes de la volonté de la personne titulaire d'une bourse.**

Dans tous les cas, vous devrez remplir et transmettre, via votre [Portfolio,](https://frqnet.frq.gouv.qc.ca/researchPortal/faces/jsp/login/login.xhtml?lang=FR&site=null) une [demande de modification](#page-13-2) indiquant la durée et la raison de votre suspension, et y annexer tous les documents justificatifs qui en permettent l'analyse. Le Fonds se réserve le droit de rejeter toute demande insuffisamment justifiée.

# <span id="page-6-2"></span>**7. Congé parental**

*Se référer à la section 6.5 des règles de [votre programme](#page-2-1) pour les informations relatives au congé parental.*

#### <span id="page-6-3"></span>**7.1. Report pour congé parental**

Le congé parental ne peut excéder 12 mois, soit l'équivalent de trois versements. Pour en bénéficier, vous devez faire une [demande de modification](#page-13-2) via votre [Portfolio électronique,](https://frqnet.frq.gouv.qc.ca/researchPortal/faces/jsp/login/login.xhtml?lang=FR&site=null) en fournissant une **copie du certificat médical** attestant de la grossesse ou une **copie de la proposition d'adoption**, une **preuve de suspension** de la présence en milieu de stage (un courriel, converti en format PDF, de la personne qui supervise votre stage, confirmant les dates de votre congé parental) et, le moment venu, une copie du **certificat de naissance ou d'adoption de l'enfant**.

Les versements de la bourse prévus pour chaque session visée par le congé parental sont reportés à la fin de la période de financement.

Après le congé parental, la personne assurant la supervision du stage **devra attester de la reprise à temps plein** de la recherche postdoctorale sur les lieux du stage par le biais du formulaire de l'attestation de présence déposé dans votre [Portfolio.](https://frqnet.frq.gouv.qc.ca/researchPortal/faces/jsp/login/login.xhtml?lang=FR&site=null)

#### <span id="page-7-0"></span>**7.2 Complément de bourse pour congé parental**

Dans le cadre du congé parental, il est possible de recevoir un complément de bourse couvrant une période de six mois consécutifs (l'équivalent d'un versement et demi). Pour y avoir droit, vous n'êtes pas autorisé(e) à occuper un emploi pendant la durée du congé parental payé.

### <span id="page-7-1"></span>**8. Annulation d'un versement ou annulation de la bourse**

Tout versement non réclamé pourra être annulé à échéance de la période qu'il couvre, et ce, sans préavis. Suivant les [Règles générale communes \(section 6.4\),](http://www.frqsc.gouv.qc.ca/fr/regles-generales-communes) le Fonds peut mettre fin à la bourse sans préavis, lorsqu'aucun versement n'est réclamé ou qu'aucun report n'a été effectué pendant deux versements consécutifs.

# <span id="page-7-2"></span>**9. Abandon du projet de recherche postdoctorale**

En cas d'abandon de la recherche postdoctorale ou du non-respect des règles relatives à la bourse, vous n'êtes plus admissible à recevoir la bourse. Selon le nombre de mois de recherche effectués depuis le dernier versement, vous pourriez être amené(e) à rembourser le versement en totalité ou en partie.

Pour faire une demande de fin de la bourse postdoctorale, veuillez faire une [demande de modification](#page-13-2) dans votr[e Portfolio](https://frqnet.frq.gouv.qc.ca/researchPortal/faces/jsp/login/login.xhtml?lang=FR&site=null) à la section « Déclarations – situation et pièces requises » avec une brève description et joindre votre lettre d'embauche, le cas échéant.

# <span id="page-7-3"></span>**10. Attestation de bourse**

Disponible sur demande seulement, à [bourspost.sc@frq.gouv.qc.ca.](mailto:bourspost.sc@frq.gouv.qc.ca?subject=Demande%20d)

## <span id="page-7-4"></span>**11. Demandes de modifications**

*Se référer à la section 6.9 des [règles de votre programme](#page-2-1) pour les informations relatives à une demande de modification.*

**Tout changement** à votre situation doit faire l'objet d'une [demande de modification](#page-13-2) via votre [Portfolio](https://frqnet.frq.gouv.qc.ca/researchPortal/faces/jsp/login/login.xhtml?lang=FR&site=null)  [électronique.](https://frqnet.frq.gouv.qc.ca/researchPortal/faces/jsp/login/login.xhtml?lang=FR&site=null) Pour des raisons d'équité, le Fonds s'assure que la modification demandée ne remet pas en cause le résultat de l'évaluation scientifique du dossier et respecte les conditions d'admissibilité et les règles du programme. La demande de modification est analysée par le Fonds avant autorisation, le cas échéant. Celui-ci peut décider de poursuivre, diminuer, suspendre ou mettre fin aux versements. Le Fonds peut également exiger le remboursement des sommes versées. La décision est communiquée par courriel.

# <span id="page-8-0"></span>**11.1 Changement à la durée ou à la date d'entrée en vigueur de la bourse**

La durée du financement est établie à partir des informations fournies dans votre demande de bourse.

La recherche postdoctorale doit débuter au plus tard le 1<sup>er</sup> mars de l'année suivant l'offre de bourse, et ce, sans affecter le montant total de la bourse. Le financement ne peut commencer que lorsque la personne titulaire d'une bourse se consacre **à temps plein** à ses travaux de recherche.

Lorsqu'une modification de la date du début du stage est requise, vous devez en faire la demande **avant** le premier versement. Il est fortement suggéré de faire la demande de modification en même temps que l'acceptation de l'offre de bourse. Aucune modification de la durée du financement ou de la date d'entrée en vigueur de la bourse n'est autorisée après le premier versement.

### <span id="page-8-1"></span>**11.2 Changement de projet de stage**

Lors d'une modification du projet initial, le projet modifié doit être soumis au Fonds et vous devez démontrer que sa **qualité scientifique** est équivalente au projet initial. Avant de prendre une décision, le Fonds doit s'assurer que ce changement **n'affecte pas** l'évaluation reçue. En plus d'offrir une description des changements apportés au projet, il est important, lors de la transmission de ces informations au Fonds, de préciser si le **domaine**, la **personne assurant la supervision** et **l'établissement d'accueil** demeurent les mêmes. Si l'un ou plusieurs de ces éléments changent, l'indiquer via le formulaire « Déclarations - situation et pièces requises » de votre [Portfolio électronique,](https://frqnet.frq.gouv.qc.ca/researchPortal/faces/jsp/login/login.xhtml?lang=FR&site=null) et le justifier dans le document à joindre. La **personne assurant la supervision du stage** doit également donner son accord en justifiant la modification proposée dans une lettre téléchargée à votre dossier.

# <span id="page-8-2"></span>**11.3 Changement de lieu de stage et/ou de personne assurant la (co)supervision**

Tout comme pour le changement de projet, le Fonds devra s'assurer que la modification demandée **n'affecte pas** l'évaluation initiale reçue. Vous devez démontrer, dans un document à joindre via la section « Déclaration – situation et pièces requises », que **la qualité du nouveau lieu d'encadrement** est équivalente à celle du lieu proposé initialement, et/ou que **la pertinence de l'expertise de la nouvelle personne assurant la (co)supervision** est équivalente à celle de la personne initialement désignée. Vous devrez également joindre à votre demande **une lettre d'acceptation** de la nouvelle personne assurant la (co)supervision.

Le choix du nouveau lieu de recherche comme de la nouvelle personne (co)supervisant le stage devra respecter les règles du programme qui y sont relatives.

# <span id="page-8-3"></span>**11.4 Ajout d'un milieu de cosupervision et d'une personne assurant la cosupervision**

Il est possible de faire une demande d'ajout d'un milieu de cosupervision et d'une personne assurant la cosupervision. Le cas échéant, vous devez démontrer la **qualité**, la **pertinence** et la **valeur ajoutée** de votre choix, en lien avec votre projet. Veuillez également joindre une **lettre d'acceptation de la nouvelle personne assurant la cosupervision**. Le choix du milieu de cosupervision comme de la personne assurant la cosupervision devra respecter les règles du programme qui y sont relatives.

Votre demande fera ensuite l'objet d'une analyse par le Fonds.

# <span id="page-9-0"></span>**12. Convertibilité de la bourse**

*Se référer à la section 6.4 des [règles de votre programme](#page-2-1) pour les informations relatives à la conversion en subvention de démarrage.*

Pour bénéficier de la conversion de la bourse, vous devez répondre aux conditions émises dans les règles du programme et, le cas échéant, transmettre une demande au Fonds, via votre [Portfolio électroniqu](https://frqnet.frq.gouv.qc.ca/researchPortal/faces/jsp/login/login.xhtml?lang=FR&site=null)e, en fournissant une copie de **la lettre d'embauche** faisant état de la date de votre entrée en fonction (aucune information touchant la rémunération n'est requise) ainsi que la confirmation de la **date de fin de stage** par la personne assurant la supervision. Le Fonds se réserve le droit de rejeter toute demande jugée non conforme.

### <span id="page-9-1"></span>**13. Supplément annuel (stage se déroulant à plus de 250 km des frontières du Québec)**

Si votre stage se déroule à plus de 250 km des frontières du Québec, un montant maximal de 10 000 \$ pourra vous être accordé annuellement. Dans le cas d'une cosupervision, ce montant est ajusté au prorata du nombre de mois passés à l'étranger, sur présentation d'un calendrier détaillant les dates d'arrivée et de départ dans chacun des milieux, assorti d'un plan de travail sommaire.

# <span id="page-9-2"></span>**14. Supplément pour frais de réalisation (pour programme B5 seulement)**

*Se référer à la section 5.3 des [règles de votre programme](#page-2-1) pour les informations relatives au supplément pour frais de réalisation.*

Ce supplément est disponible **seulement si la demande** en a été faite dans le formulaire lors du dépôt de la demande au concours de bourse postdoctorale en recherche-création. Le montant accordé ne peut être modifié à la hausse.

Ces dépenses, ainsi que celles liées à l'achat de livres et de documents de références, sont remboursées **après l'activité**, dans la limite du supplément disponible et sur présentation des justificatifs suivants :

- une **courte justification** des dépenses en lien avec le projet de recherche-création;
- un **récapitulatif** des remboursements demandés;
- une **copie des factures détaillées** de tous les remboursements demandés (les relevés bancaires ne sont pas admissibles, ils peuvent uniquement permettre de justifier un taux de change);
- pour les **déplacements**, voir les justificatifs à fournir selon l'article concernant les frais de déplacements.

Ces documents doivent être déposés dans votre [Portfolio électronique,](https://frqnet.frq.gouv.qc.ca/researchPortal/faces/jsp/login/login.xhtml?lang=FR&site=null) via la section « Déclarations – suivi et pièces requises » [\(voir procédure FRQnet\)](#page-13-2).

# <span id="page-9-3"></span>**15. Frais de déplacement**

*Se référer à la section 6.6 des [règles de votre programme](#page-2-1) pour les informations relatives aux frais de déplacement.*

En ce qui a trait aux frais de déplacement admissibles à un remboursement par le Fonds, l'utilisation du **transport en commun le plus économique** doit être privilégiée pour les déplacements dans les endroits desservis par un réseau adéquat de transport en commun. Seuls les billets en **classe économique** sont pris en charge, à la condition qu'ils ne soient pas déjà remboursés par d'autres organismes.

Pour toute demande de remboursement des frais de déplacement, les documents suivants doivent être déposés dans votre [Portfolio électronique,](https://frqnet.frq.gouv.qc.ca/researchPortal/faces/jsp/login/login.xhtml?lang=FR&site=null) via la section « Déclarations – suivi et pièces requises » [\(voir](#page-13-2)  [procédure FRQnet\)](#page-13-2) :

- un **comparatif** de prix montrant que l'option de transport choisie est la plus économique à partir de/vers le lieu de stage (soumission d'une agence de voyage, capture d'écran d'un site Internet comparateur de vols, comme [Google Flight](https://www.google.com/flights) ou [Kayak,](https://www.ca.kayak.com/) etc.);
- une **copie des factures détaillées** de tous les remboursements demandés (les relevés bancaires ne sont pas admissibles, ils peuvent uniquement permettre de justifier un taux de change);
- une copie des **billets et cartes d'embarquement** le cas échéant. Pour un voyage en avion, une copie de la carte d'embarquement doit **systématiquement** être fournie.

En cas d'utilisation du train ou de l'autobus, un remboursement est effectué sur présentation des **pièces justificatives**.

Si le **déplacement se fait par avion**, le Fonds remboursera un billet aller et un billet retour simple par trajet. Toutefois, dans l'éventualité où un billet aller-retour **représente le choix le plus économique**, tant pour l'aller que pour le retour, le Fonds remboursera cette dépense. Un billet aller-retour peut en effet être parfois plus économique qu'un billet aller simple, et ce, même si le retour n'est pas utilisé. Dans ce type de circonstances, un comparatif entre les tarifs trajet simple et trajet aller-retour doit systématiquement être fourni.

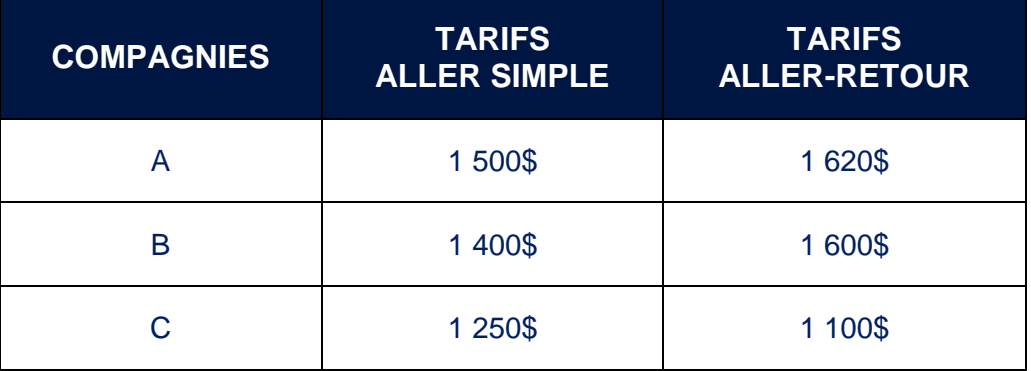

# **Exemple de démonstration pour l'aller (joindre les pièces justificatives)**

Dans l'exemple ci-dessus, l'option d'un billet aller-retour de la **compagnie C** est la plus avantageuse. **La même démonstration doit être réalisée pour le retour.**

Si le moyen de déplacement est l'automobile, l'indemnité est de 0,48\$/km, jusqu'à concurrence du prix d'un **transport en commun le plus économique**. Ces frais sont remboursés sur présentation de **deux reçus de stations-service** attestant le kilométrage affiché à l'odomètre, l'une établie au départ, l'autre à l'arrivée.

Il est à noter, enfin, que les personnes boursières du CRSH ne peuvent se prévaloir de ces remboursements des frais de déplacement, lesquels relèvent de l'organisme gestionnaire principal du financement perçu.

# <span id="page-11-1"></span><span id="page-11-0"></span>**1. Procédure pour accepter ou refuser l'offre de bourse**

#### <span id="page-11-2"></span>**1.1 Modification de la durée ou de la date d'entrée en vigueur de la bourse :**

La durée de votre financement est établie à partir des informations relatives aux dates de début et de fin du stage telles que vous les avez indiquées dans votre demande de bourse. Si une modification est requise, vous devez en faire la demande avant le premier versement. Il est fortement suggéré de faire cette demande de modification en même temps que vous procédez à l'acceptation de l'offre de bourse. **Aucune modification de la durée du financement ne sera autorisée après le premier versement de la bourse**.

### <span id="page-11-3"></span>**1.2 Accepter l'offre de bourse**

L'offre de bourse peut être acceptée lorsque :

- Vous avez débuté ou débuterez votre recherche postdoctorale entre le 1<sup>er</sup> avril de l'année de l'offre de bourse et le 1er mars de l'année suivante (au plus tard).
- Vous êtes ou serez présent(e) à temps plein sur votre lieu de stage à la date de début de votre stage.
- Vous avez ou aurez procédé au dépôt initial de votre thèse à la date de début de votre stage.
- Vous respectez les règles de cumul permis.
- Vous obtenez une bourse dont le cumul est interdit, mais que celle offerte par le FRQSC (cumul partiel) pourrait vous permettre de bénéficier de certains avantages, soit le supplément annuel de 10 000\$ si le stage se déroule à plus de 250km des frontières du Québec, la conversion de la bourse en subvention de démarrage et la possibilité de prolongation du financement sur une troisième année.
- Vous respectez les règles relatives au travail rémunéré.

<span id="page-11-4"></span>Ces conditions doivent être maintenues tout le long du financement.

#### **1.3 Refuser l'offre de bourse**

L'offre de bourse doit être refusée lorsque :

- Vous ne pouvez commencer votre recherche postdoctorale entre le mois d'avril de l'année de l'offre de la bourse et le mois de mars de l'année suivante, date limite de la mise en vigueur de la bourse.
- Vous avez accepté une bourse dont le cumul est interdit.
- Vous occupez un emploi à temps plein.
- Vous avez un statut de chercheur ou chercheuse universitaire au sens des RGC.
- Vous effectuez votre recherche à temps partiel.
- Vous ne pouvez être présent(e) sur votre lieu de stage pendant toute la durée de votre bourse.
- Vous avez abandonné vos projets d'études supérieures.

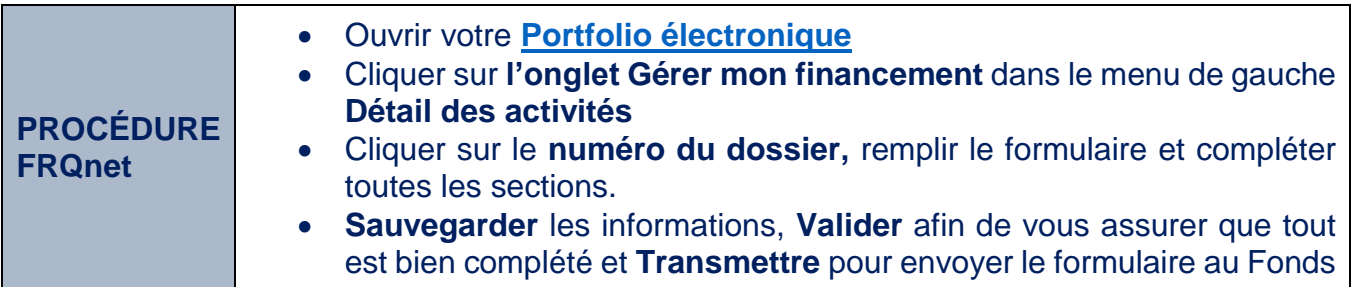

Consulter la capsule vidéo **[Accepter la bourse ou la subvention](https://www.youtube.com/watch?v=4gHoXxgVUCc&feature=youtu.be)** pour plus d'informations.

# <span id="page-12-0"></span>**2. Procédure pour déclarer une autre bourse**

Vous devez déclarer toutes les bourses reçues, celles dont le cumul est permis comme celles dont le cumul est interdit. Consultez les [règles de votre](#page-2-1) programme pour connaître les règles de cumul.

Si vous recevez une bourse d'un organisme fédéral dont le cumul partiel est possible (CRSH, CRSNG, IRSC), vous devez également la déclarer. Pour avoir droit au cumul partiel, la bourse doit être de valeur moindre et/ou d'une durée inférieure à celle offerte par le Fonds.

Une fois la bourse déclarée, le Fonds traitera l'information et, le cas échéant, ajustera les montants et/ou les périodes admissibles.

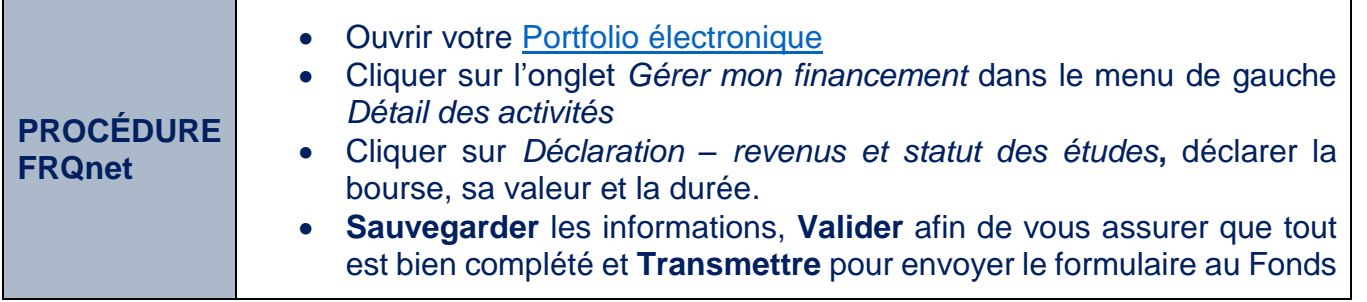

# <span id="page-12-1"></span>**3. Procédure pour transmettre une demande de versement**

Vous avez la responsabilité de la gestion de votre bourse.

Vous devez réclamer chaque versement, veuillez consulter le calendrier de vos versements dans votre Portfolio à la section « Autorisations et paiements ». Vous avez peut-être d'autres conditions inscrites à votre dossier pour recevoir votre prochain versement, pour les visualiser, aller à la section « Gérer mon financement > Détails du dossier – Décision », sous l'intitulé « Conditions au paiement (et autres conditions) »

Pour transmettre votre demande de versement vous devez :

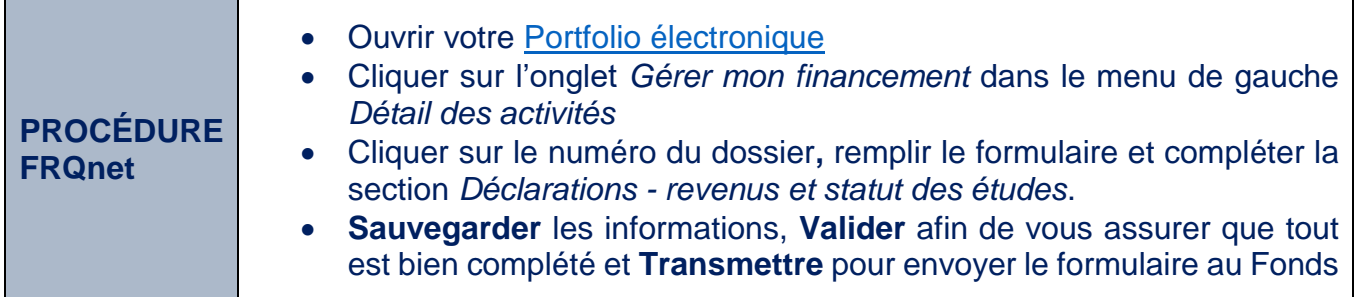

# <span id="page-13-0"></span>**4. Procédure pour transmettre le rapport d'étape**

Un rapport d'étape est exigé après une année complète de financement afin de faire état de l'avancement de votre stage.

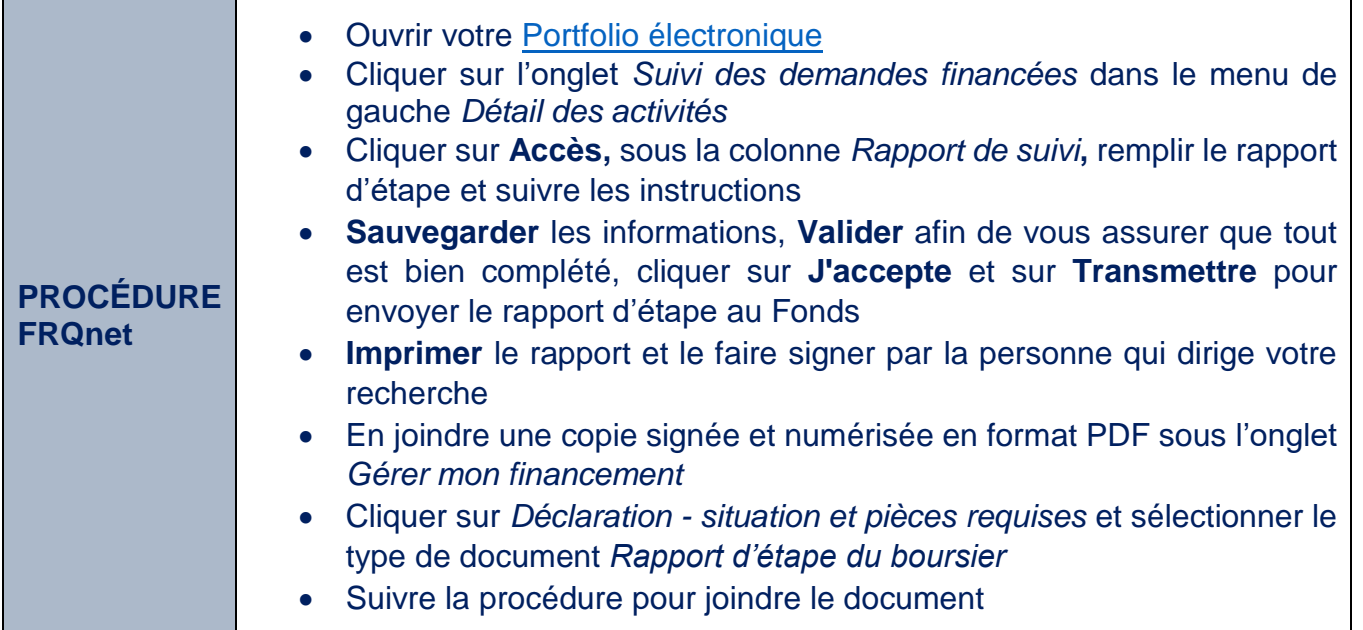

# <span id="page-13-2"></span><span id="page-13-1"></span>**5. Procédure pour transmettre une demande de modification et joindre un document**

Vous devez toujours joindre à votre demande de modification le document exigé, le cas échéant.

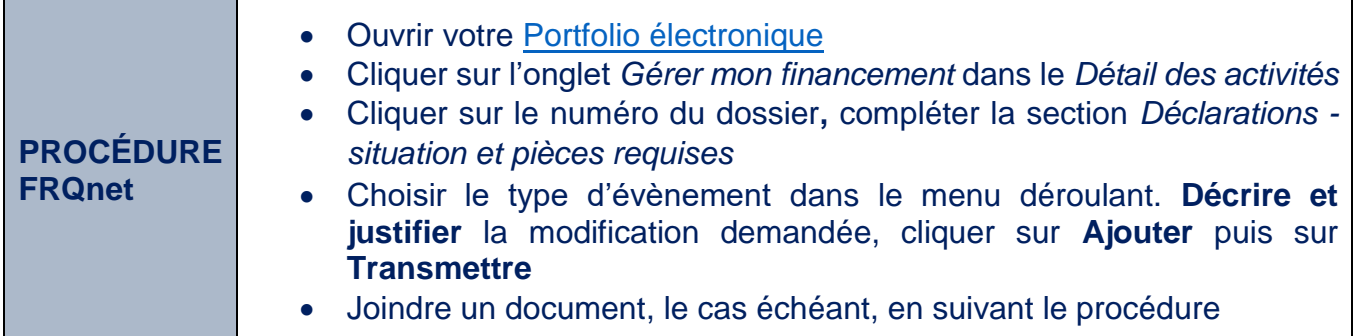

# <span id="page-14-0"></span>**6. Procédure pour consigner ou mettre à jour vos coordonnées bancaires**

Vos coordonnées bancaires doivent être maintenues à jour en tout temps.

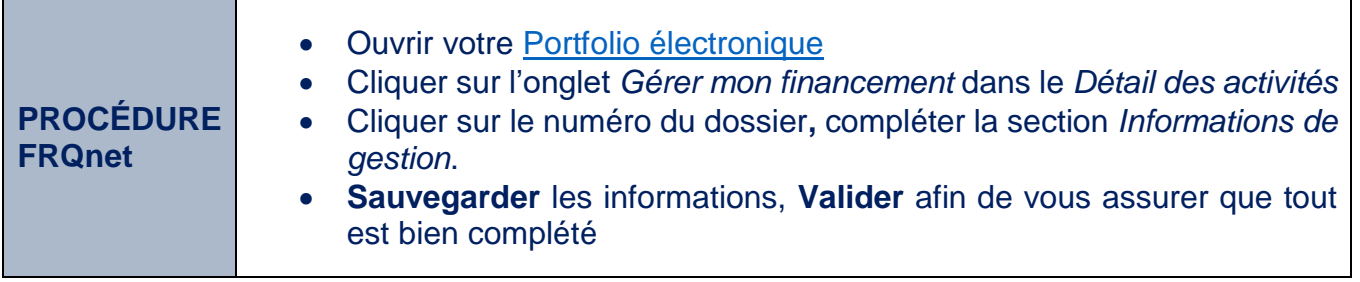